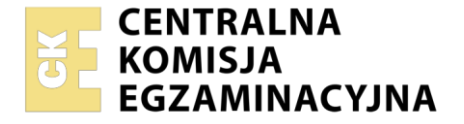

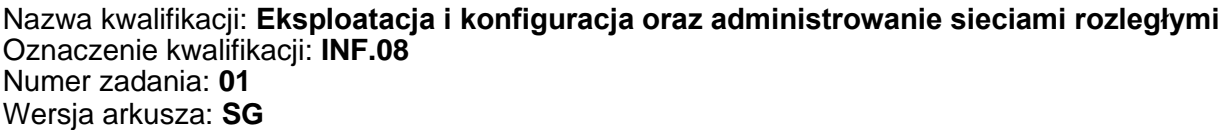

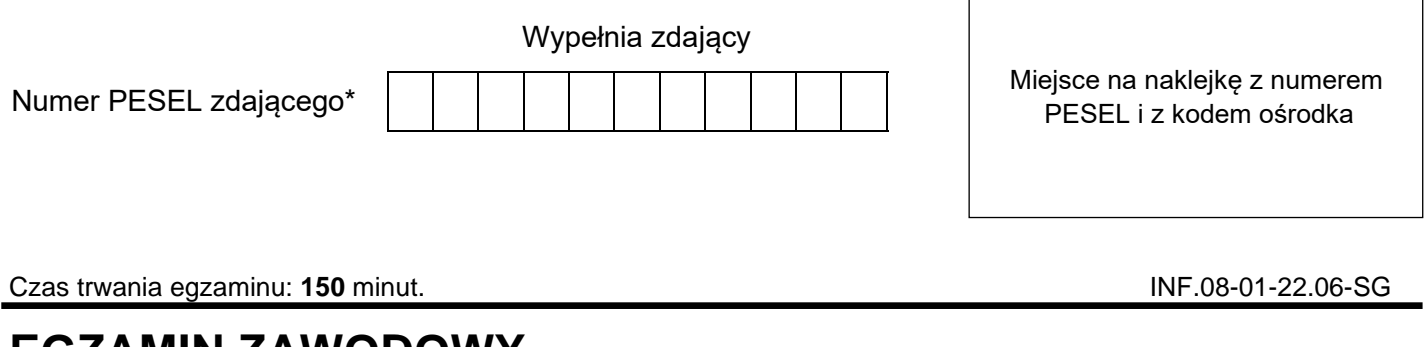

# **EGZAMIN ZAWODOWY Rok 2022 CZĘŚĆ PRAKTYCZNA**

**PODSTAWA PROGRAMOWA 2019**

# **Instrukcja dla zdającego**

- 1. Na pierwszej stronie arkusza egzaminacyjnego wpisz w oznaczonym miejscu swój numer PESEL i naklej naklejkę z numerem PESEL i z kodem ośrodka.
- 2. Na KARCIE OCENY w oznaczonym miejscu przyklej naklejkę z numerem PESEL oraz wpisz:
	- − swój numer PESEL\*,
	- − oznaczenie kwalifikacji,
	- − numer zadania,
	- − numer stanowiska.
- 3. KARTĘ OCENY przekaż zespołowi nadzorującemu.
- 4. Sprawdź, czy arkusz egzaminacyjny zawiera 5 stron i nie zawiera błędów. Ewentualny brak stron lub inne usterki zgłoś przez podniesienie ręki przewodniczącemu zespołu nadzorującego.
- 5. Zapoznaj się z treścią zadania oraz stanowiskiem egzaminacyjnym. Masz na to 10 minut. Czas ten nie jest wliczany do czasu trwania egzaminu.
- 6. Czas rozpoczęcia i zakończenia pracy zapisze w widocznym miejscu przewodniczący zespołu nadzorującego.
- 7. Wykonaj samodzielnie zadanie egzaminacyjne. Przestrzegaj zasad bezpieczeństwa i organizacji pracy.
- 8. Jeżeli w zadaniu egzaminacyjnym występuje polecenie "zgłoś gotowość do oceny przez podniesienie ręki", to zastosuj się do polecenia i poczekaj na decyzję przewodniczącego zespołu nadzorującego.
- 9. Po zakończeniu wykonania zadania pozostaw rezultaty oraz arkusz egzaminacyjny na swoim stanowisku lub w miejscu wskazanym przez przewodniczącego zespołu nadzorującego.
- 10. Po uzyskaniu zgody zespołu nadzorującego możesz opuścić salę/miejsce przeprowadzania egzaminu.

### *Powodzenia!*

*\* w przypadku braku numeru PESEL – seria i numer paszportu lub innego dokumentu potwierdzającego tożsamość*

Układ graficzny © CKE 2020

# **Zadanie egzaminacyjne**

1. Przeprowadź dwukierunkowe pomiary tłumienia odcinka światłowodu (szpuli rozbiegowej) dla II okna optycznego (1310 nm) i dla III okna optycznego (1550 nm) korzystając z miernika mocy optycznej (OPM) oraz źródła światła laserowego (OLS). Uzyskane wyniki zapisz w tabeli 1.

## *Uwaga:*

*Gotowość do przeprowadzenia kalibracji zestawu pomiarowego zgłoś przez podniesienie ręki przewodniczącemu ZN. W obecności egzaminatora przeprowadź kalibrację dla obu okien optycznych.*

#### **Tabela 1. Wyniki pomiaru tłumienia odcinka światłowodu.**

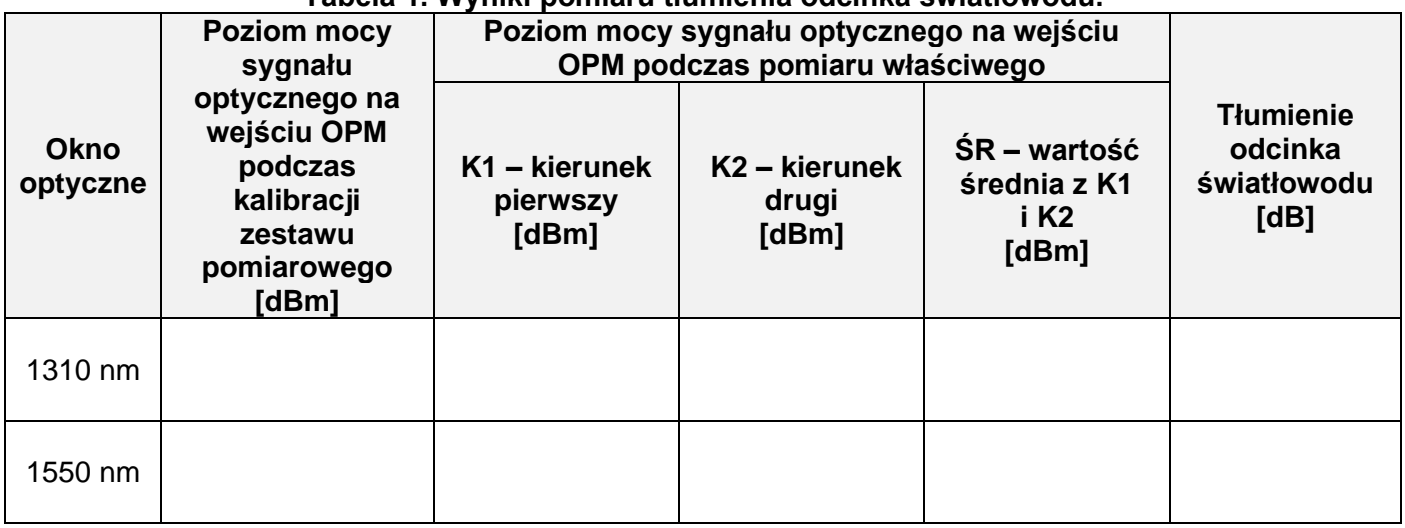

2. Wyznacz tłumienność jednostkową odcinka światłowodu dla II okna optycznego (1310 nm) i dla III okna optycznego (1550 nm), która jest zdefiniowana jako stosunek tłumienia odcinka światłowodu do jego długości. Długość światłowodu (szpuli rozbiegowej) oraz uzyskane wyniki zapisz w tabeli 2. Oceń poprawność działania odcinka światłowodu porównując jego tłumienność jednostkową z wartością normatywną

#### **Tabela 2. Długość światłowodu oraz tłumienność jednostkowa światłowodu wraz z oceną poprawności działania.**

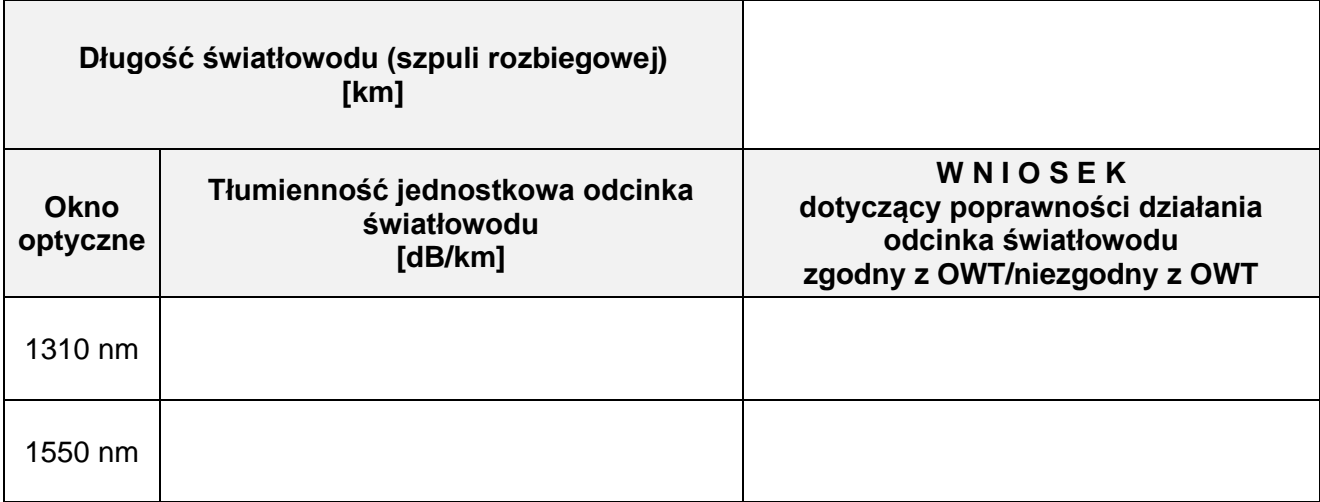

**Źródło:** ZN-96/TPSA-002. Linie optotelekomunikacyjne. Ogólne wymagania techniczne 8.1. Tłumienność torów światłowodowych

Wszystkie tory światłowodowe jednomodowe powinny mieć zmierzoną tłumienność dla fal 1310 nm i 1550 nm, a następnie wyliczoną tłumienność jednostkową.

Tłumienność jednostkowa każdego toru światłowodowego (bez połaczeń) nie powinna przekraczać wartości przepisanych w uzgodnionych warunkach technicznych dla kabli danej klasy, wybranej przez projektanta, w sposób umożliwiający spełnienie wymagań bilansu mocy dla danego odcinka regeneratorowego (wg p.2.6.1). Tłumienność ta dla światłowodów jednomodowych nigdy nie powinna przekraczać 0,5 dB/km dla fali 1310 nm oraz 0,3 dB/km dla fali 1550 nm.

Dla przypadków krytycznych tj. dla długich odcinków regeneratorowych należy wybierać kable zawierające światłowody wyższej klasy np. o tłumienności 0,4 dB/km dla fali 1310 nm oraz 0,25 dB/km dla fali 1550 nm.

3. Podłącz urządzenia zgodnie ze schematem usytuowania urządzeń w sieci teleinformatycznej.

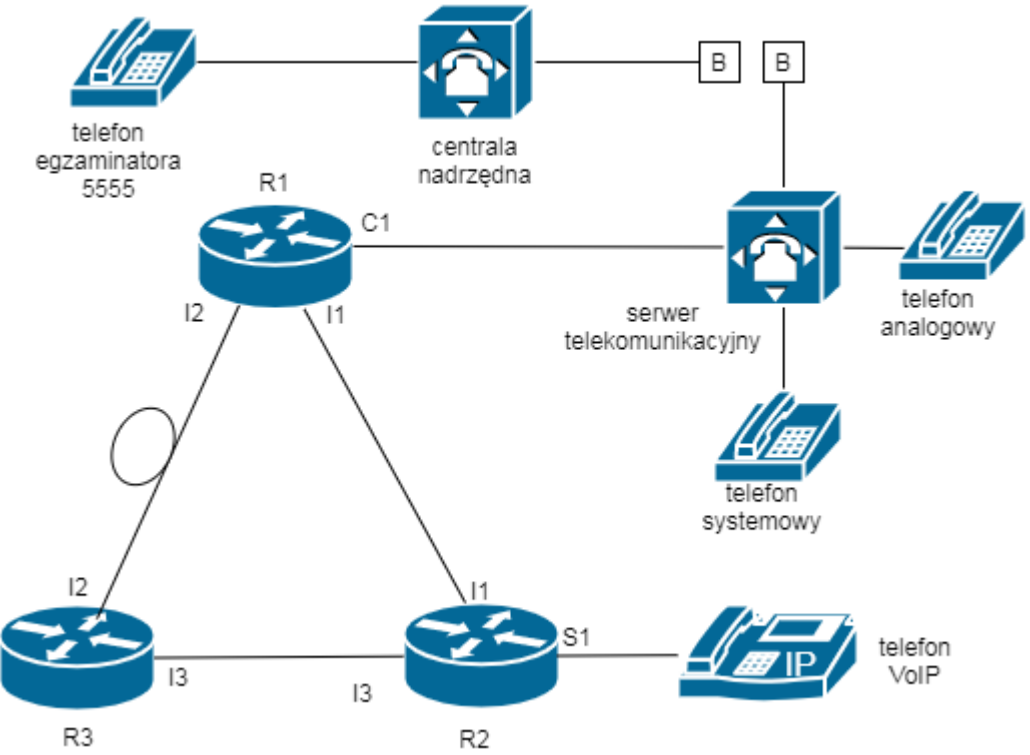

**Schemat usytuowania urządzeń w sieci teleinformatycznej**

- 4. Skonfiguruj rutery.
	- − Nadaj nazwy ruterom: **R1, R2, R3**
	- − Skonfiguruj interfejsy ruterów zgodnie z tabelami 3, 4 i 5.

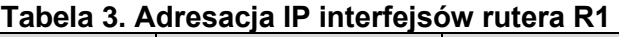

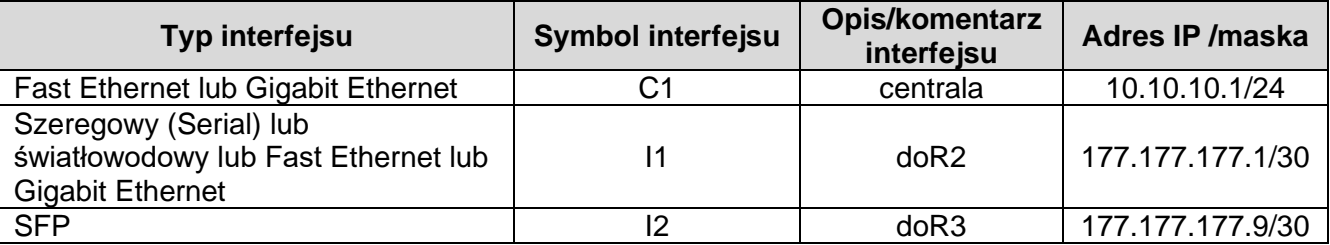

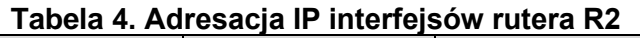

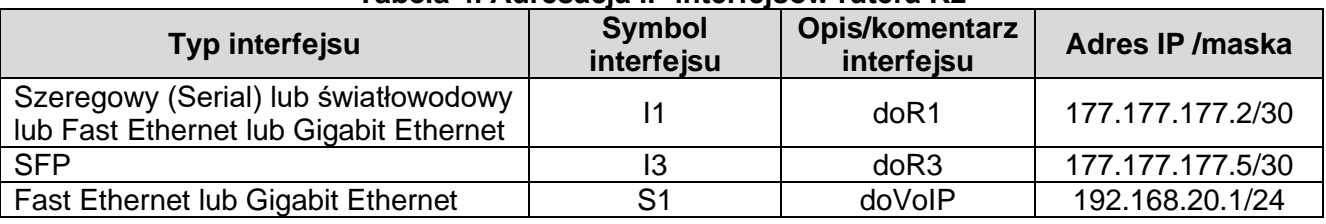

# **Tabela 5. Adresacja IP interfejsów rutera R3**

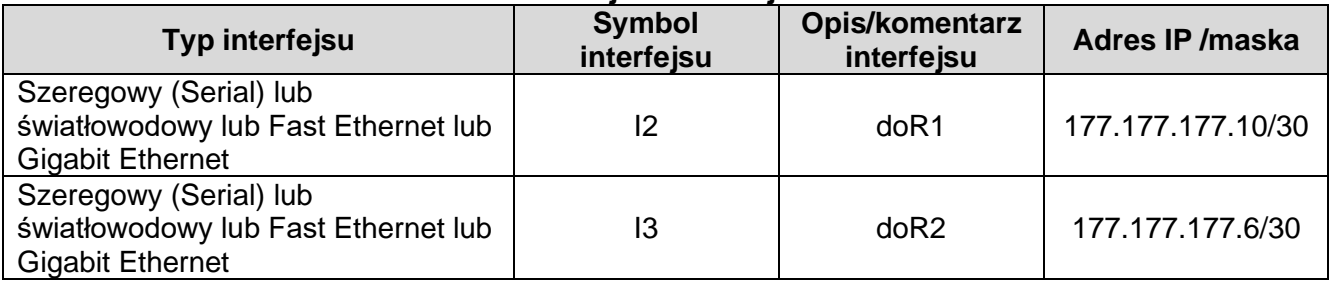

- 5. Skonfiguruj ruting dynamiczny OSPF na wszystkich ruterach zgodnie z wytycznymi:
	- − identyfikator rutingu **0.0.0.1** (jeśli jest konieczny)
	- − identyfikator obszaru **area0**
	- − sieci dodane zgodnie z tabelą 3, tabelą 4, tabelą 5.
- 6. Skonfiguruj serwer telekomunikacyjny oraz aparaty telefoniczne.

Skonfiguruj serwer telekomunikacyjny zgodnie z wytycznymi:

- nazwa serwera telekomunikacyjnego: **INF08XX**, gdzie XX to dwucyfrowy numer stanowiska egzaminacyjnego, np. dla stanowiska numer 01 nazwa INF0801
- − jeżeli to konieczne, ustaw opis serwera telekomunikacyjnego (pole komentarz): **INF08XX**, gdzie XX to numer stanowiska egzaminacyjnego, np. dla stanowiska numer 01 nazwa INF0801

Skonfiguruj linie wewnętrzne serwera telekomunikacyjnego:

- − abonent analogowy: nazwa (opis): **Telefon1**, numer katalogowy **101**, linia wewnętrzna LWA1
- − abonent systemowy: nazwa (opis): **Telefon2**, numer katalogowy **102**, linia wewnętrzna I1
- − abonent VoIP: nazwa (opis): **Telefon3,** numer katalogowy **103**

Skonfiguruj linię zewnętrzną serwera telekomunikacyjnego:

- − numer analogowej linii miejskiej: **55XX** gdzie XX to dwucyfrowy numer stanowiska egzaminacyjnego, np. stanowisko numer 01 to numer linii 5501, stanowisko numer 12 to numer linii 5512), linia miejska LZM1
- − pole opis (komentarz): linia analogowa
- − pozostałe linie miejskie wyłączone lub w trybie ignorowania albo odrzucania połączeń
- − w ruchu przychodzącym połączenie z linii miejskiej, bez zapowiedzi, ma nastąpić z abonentem **Telefon3**, numer katalogowy **103**

Nadaj urządzeniom adresy IP:

- − serwera telekomunikacyjnego: adres IP/maska 10.10.10.2/24, brama 10.10.10.1
- − telefonowi VoIP: adres IP/maska 192.168.20.2/24, brama 192.168.20.1
- 7. Po podłączeniu i skonfigurowaniu urządzeń wykonaj sprawdzenie komunikacji pomiędzy serwerem telekomunikacyjnym a interfejsami ruterów oraz pomiędzy serwerem telekomunikacyjnym a telefonem VoIP
- 8. Przeprowadź testy połączeń telefonicznych. Wykonaj zestawienie połączeń telefonicznych zgodnie z tabelą 6. oraz sprawdź poprawność skonfigurowanych przekierowań wywołań

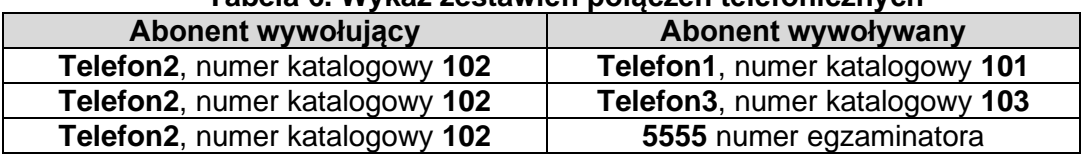

# **Tabela 6. Wykaz zestawień połączeń telefonicznych**

*Uwaga:*

*Fakt wykonania powyższego polecenia zgłoś przewodniczącemu ZN. W obecności egzaminatora przeprowadź ponownie sprawdzenie komunikacji urządzeń w sieci oraz testy połączeń telefonicznych zgodnie z zapisami w pkt. 7 i 8.*

Do konfiguracji ruterów możesz wykorzystać program PuTTY lub oprogramowanie dedykowane przez producenta.

Na stacji roboczej istnieje konto **Administrator** z hasłem **Administr@tor**

Podczas pracy przestrzegaj zasad i przepisów bezpieczeństwa i higieny pracy oraz ergonomii stanowiska komputerowego.

Sformułowania zawarte w treści poleceń są zapisane w formie ogólnej, w różnych typach urządzeń mogą być różnie opisane.

*Uwaga:*

*Po wykonaniu zadania nie wyłączaj komputera, ruterów ani serwera telekomunikacyjnego.*

# **Czas przeznaczony na wykonanie zadania wynosi 150 minut.**

## **Ocenie podlegać będzie 6 rezultatów:**

- − wyniki pomiaru tłumienia odcinka światłowodu oraz tłumienność jednostkowa światłowodu wraz z oceną poprawności działania - tabela 1 oraz tabela 2,
- − połączone fizycznie urządzenia,
- − skonfigurowane interfejsy ruterów,
- − uruchomiony i skonfigurowany protokół OSPF,
- − skonfigurowany serwer telekomunikacyjny i aparat telefoniczny VoIP,
- − testy połączeń telefonicznych oraz komunikacji pomiędzy urządzeniami sieciowymi

#### oraz

przebieg wykonania pomiarów tłumienia odcinka światłowodu.